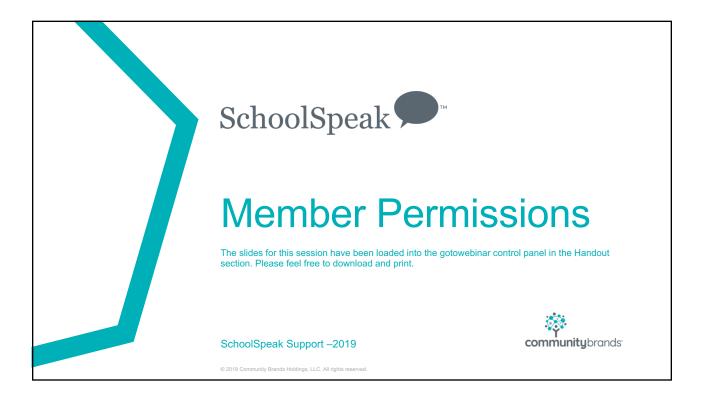

## **Critical Points**

- Permissions Overview
- Administrator permissions
- Resource permissions
- · Working with teacher permissions

© 2018 Community Brands Holdings, LLC. All rights reserved

### Let's start with the basic terms

- Member Anyone who is part of SchoolSpeak
  - · Student, Parent, Teacher, Admin
- Group Way to organize members
- Resources 'Mini-applications' that do something specific in SchoolSpeak
  - Calendar, announcements, attendance, gradebook, report card

© 2018 Community Brands Holdings, LLC. All rights reserved

3

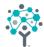

# Permissions aka "Access"

© 2018 Community Brands Holdings, LLC. All rights reserved

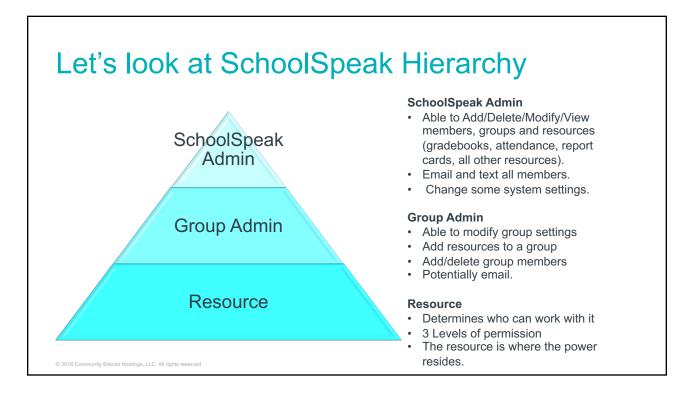

# Admin Buttons Everywhere!!!!

#### **Account Admin Button**

Visible only to Account Admins Located at the top of the screen

Homestead School

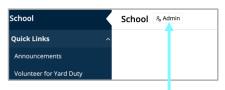

#### **Group Admin Button**

Visible only to Group and Account Admins Located across from the group name

- Change group properties
- Add resources

© 2018 Community Brands Holdings, LLC. All rights reserved.

# School Announcements Settings Admin Quick Links Announcements New

#### **Resource Admin Button**

Visible only to resource and Account Admins Click on resource and locate at top of content area on same line as group name

- Change Resource properties
- Resource settings

# SchoolSpeak Admins

- SchoolSpeak admins have the ability to
  - Add/Delete/Modify/View
    - Profiles
    - Members
    - Groups
    - · All resources including gradebooks, report cards, attendance
  - Access to all admin tools in the account Admin section
  - Email all groups and members
  - Provide additional permissions to other members to admin tools
  - ADMIN >>ACCOUNT CONFIGURATION >> CONFIGURE SYSTEM>>USER PRIVILEGES

© 2018 Community Brands Holdings, LLC. All rights reserved

7

# SchoolSpeak Admins

- How many should you have?
  - Best practice 2-3
  - Can have more but try to keep below 5
  - · More than that can result in accidents
- Alternative
  - Build up other members using permissions and tools
  - Example Create a "mini admin" allow to edit members, edit members, send emails to groups/all, run reports, access to particular resources like announcements or calendars

Update User Privileges:

Account administrators:

Included Members:

Schoolspeak, Support003
Smith, Amala

Thomas, Amala

© 2018 Community Brands Holdings, LLC. All rights reserved

# Making the 'mini' admin

- Able to provide other members with specific ability
  - Edit/Add members and their profiles
  - Enable access to tools in the admin section
    - · Report builder
    - User Reports
    - · Other tools
- Use the permissions link next to the tool
- Think about making a group to easily manage the people
  - · Office staff
  - Teachers

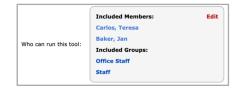

**Print Progress Reports [Permissions]** 

**Attendance Report [Permissions]** 

Sort on: 

Name 

Birthday 

Age

Print gradebook progress reports for a

View attendance report for all the stud

Birthday Report [Permissions]

© 2018 Community Brands Holdings, LLC. All rights reserved

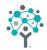

Groups

2018 Community Brands Holdings, LLC. All rights reserved

# What is a group?

- A group is a container that allows you to organize members with a common trait.
- May have as many groups as you need
  - Warning Groups can be addictive but try to reuse groups as much as possible
- Groups can have resources (calendar, gradebooks) but not required
- Common groups in a school
  - School All active members of the community should be included
  - Grade 1
  - PTA/PTO
  - · Math A, Math B
- Group membership may be found on the member's profile

© 2018 Community Brands Holdings, LLC. All rights reserved

# **Adding Groups**

- Groups can be used as grade levels, clubs, organizations, sections
- Use the properties of the group to determine how it will operate in SchoolSpeak
  - Decide level of privacy
    - Who can view this group
  - · Who can send an email
- Do you need a group for each subject?
  - No. Only if the class group members are different for that subject
    - · Math A, Math B
    - PE Girls, PE Boys

© 2018 Community Brands Holdings, LLC. All rights reserved

### **Group Permissions**

- Each group has a property page that determines how the group will behave
  - Go to group Click Admin next to group Click configure group
  - Group name and description
  - Who can view this group
    - All All members in your school can see the group name
    - Members If part of the group, can see the group name
    - Group Admin If listed as a group admin, can see the group
      - AND Add resources, change the configuration of the group properties
    - Admin Only the account admin can view MOST PRIVATE
  - Who can email this group
    - All The ENTIRE community can email this group
    - Members If part of the group, can email the other group members
    - Group Admin/Admin Only can email this group
    - \*More on email coming up!

© 2018 Community Brands Holdings, LLC. All rights reserved

# What does it mean to be in a group?

- Member can see the group name in profile or drop down
  - Group Property Who can see this group = All, Members
  - If set to ALL then all members in your account can see the group exists
    - Good for marketing
    - · Maybe not applicable to all groups
- If there are resources in the group Members typically can see the group on the their homepage!!
  - Who can see the group must be set to match the level of member that should see it
  - NOTE! Being a member of the group usually means that the members see the resources in the group. BUT not all of the time!!!....why?

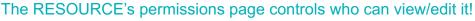

© 2018 Community Brands Holdings, LLC. All rights reserved.

### What happens when I add a member to a group

It may determine what a member can view and have access to Determines what is displayed on the member's home page

# Jones family – Children in grades 1 and 3

- Groups
  - School
  - Grade 1
  - Grade 3

#### 1st grade teacher

- Groups
  - School
  - Staff
  - Grade 1

#### **Principal**

- Groups
  - School
  - · Staff

© 2018 Community Brands Holdings, LLC. All rights reserved

15

# Does the group name in the view permission have to match the group name that the resource?

- No
- Can use a different group name to identify specific people that should be able to view the resource
  - Sections of a class Math A, Math 8
    - Only members in Math A will see there is a math 8 resource
  - Groups of parents that you would like to see a resource
    - · Payment plan participants can see the Invoice resource

© 2018 Community Brands Holdings, LLC. All rights reserved

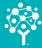

# Can I just delete a group?

NO!

Remove the group from resources and tools before deleting
Can use Manage Resource tool to help!

© 2018 Community Brands Holdings, LLC. All rights reserved

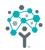

# Working with Resources

© 2018 Community Brands Holdings, LLC. All rights reserve

# What are my resource permission options?

| <b>Permission Level</b> | Detail                                                                                                    |
|-------------------------|----------------------------------------------------------------------------------------------------|
| View                    | Able to see the resource (ie the calendar, signup for things, view the announcement)                                       |
| EDIT                    | Able to add information to the resource Able to change the settings of a resource                                          |
| Admin                   | Able to VIEW and EDIT Also able to access the ADMIN page of the resource and can modify the name in the VIEW and EDIT box. |

The permissions build in power like a step ladder. If you have Edit...you automatically have VIEW. If you have ADMIN...you will have EDIT and VIEW.

© 2018 Community Brands Holdings, LLC. All rights reserved

19

# Do why do we use groups?

 Groups allow admins to work on a single entity for permissions instead of the each and every member

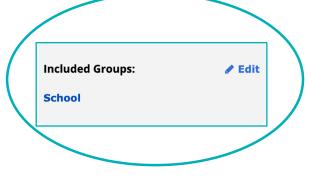

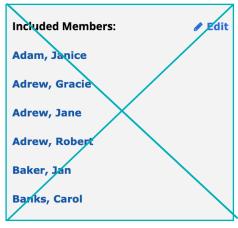

© 2018 Community Brands Holdings, LLC. All rights reserved

# Can we add individual names to the permissions?

- Yes
- Some situations may make it optimal
  - Give individuals access to the permission
    - Teachers and staff members

© 2018 Community Brands Holdings, LLC. All rights reserved

| Attendance/Gradebook/Report Card Permission Level | Detail                                                                                                    |
|---------------------------------------------------|----------------------------------------------------------------------------------------------------|
| VIEW                                              | Students listed in VIEW will be listed in the gradebook and reportcard  Parents listed in the VIEW are able to see the published progress reports and report cards for the students associated with them  Teachers listed in the VIEW permission see nothing except the name of the gradebook |
| EDIT                                              | Students should NEVER be included Parents should NEVER be included  Teachers listed will be able to make add/delete/modify assignments and may be able to change resource settings                                                                                                    |
| ADMIN                                             | Any person listed in the admin can do above and change the settings on the admin page. Not required by teachers                                                                                                    |
| VIEW BUT NOT EDIT                                 | Members listed can see the gradebook/report card data but cannot make changes – Good for homeroom teachers when they want to see a specials gradebook                                                                                                    |

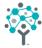

# A chat about Email

© 2018 Community Brands Holdings, LLC. All rights reserved

# **Email options**

- All SchoolSpeak Admins can email everyone and every group
- Can provide specific members with ability to email everyone (use name or groups)
- Group permissions will determine who can email the group
  - Email options What is right for your school?
    - All Every member in the school can send an email to person/group
      - Perhaps for staff group
      - · Not for private groups
      - Not recommend for SCHOOL, grade groups
    - Members Only members can email the members/group
    - Group Admin
      - Teachers, club coordinators, PTA presidents
    - Admin
- Typically if a teacher teaches a class/grade give them email access

© 2018 Community Brands Holdings, LLC. All rights reserve

# Email permission with the group

- Can provide a member/group permission to email specific groups
  - Add members to a group email permission
  - Click on group >> Group Admin >> Member Permissions
    - Teacher
    - Specials teachers
    - · Middle school teachers
    - PTA presidents

© 2018 Community Brands Holdings, LLC. All rights reserved

25

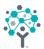

# **Member Permissions**

Favorite tool to use in when dealing permissions

© 2018 Community Brands Holdings, LLC. All rights reserved

# Typical Parent permissions

- · Add group memberships when adding family
- \*\*\*\* When adding a child to a group add the guardian/parent too!
  - School
  - · Grade groups that their children belong to
  - Extra clubs/activities
  - Any private groups that the SchoolSpeak admin uses
  - Special cases

| Resource                                          | Able to see                      |
|---------------------------------------------------|----------------------------------|
| Grade book                                        | Own child's progress report      |
| Report Card                                       | Own Child's published repot card |
| Attendance                                        | Own Child's attendance status    |
| Conduct report/disciple of<br>Christ/Nurse report | Own child's reports              |

© 2018 Community Brands Holdings, LLC. All rights reserved

### Member Permission - Cheat Sheets

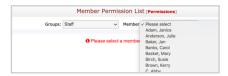

Choose group = Staff and then use Member dropdown to find teacher name

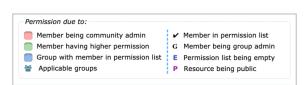

The tool may use colored boxes to indicate permission instead of a checkmark

The colored box indicates permission is due to a higher permission includes the lower or a group name is the in resource permission box and the teacher is part of that group

© 2018 Community Brands Holdings, LLC. All rights reserved

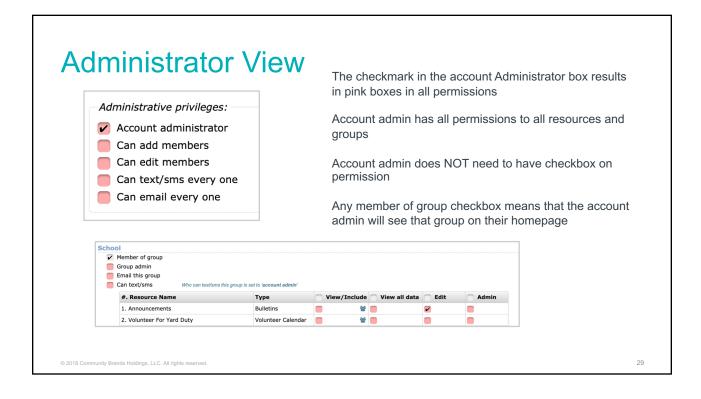

### Teacher View - Self Contained

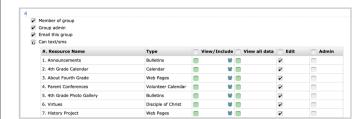

Permission power increases as you move to right>>>>

That means if you give a higher permission the lower ones are included automatically.

Teacher is member of group so it is one home page

Group admin and email are checked (email may be different if group permission is set to email group admin)

Teachers have EDIT box checked for resources they need to edit

Other boxes turn green because higher level of permission (EDIT) is checked

Member icon in VIEW permission means they have VIEW because the group was on the resource VIEW permission

© 2018 Community Brands Holdings, LLC. All rights reserved

# Teacher View - Departmentalized

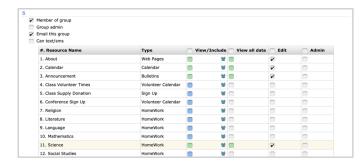

Teacher may be a member of group

View permission has blue boxes because as a member they will get to VIEW that resource

--- The resource has that group name in the view permission!

Teacher has edit on communication resources and gradebook/homework they teach.

© 2018 Community Brands Holdings, LLC. All rights reserved

31

# Teacher Permissions – Self Contained Classroom Checklist

- ■Member of group
- □Group Admin (not required)
- If group admin email is not set to ADMIN add the teacher to the email list
- □Gradebooks EDIT (Optional- VIEW but not edit on essentials)
- □Attendance EDIT
- □Homework EDIT
- □Communication resources EDIT
  - Announcement
  - · Webpage About
  - Calendar
  - Other resources

© 2018 Community Brands Holdings, LLC. All rights reserved.

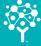

# Let's add a new Grade 2 teacher

© 2018 Community Brands Holdings, LLC. All rights reserved

# Homeroom Teacher Permission – Departmentalized

☐ Member of Group- Optional

 $\square$ If group property Who can view this group = All, if = members must add to group

□ Group Admin – Typical - if homeroom teacher, if you want teachers to add resources

□Email list – All teachers that interact with that group/class

□EDIT Attendance Book – Homeroom teacher

View but not edit for other teachers

**□EDIT** gradebooks – Subjects taught

· View but not edit possible for homeroom teacher

**□EDIT** report card – Homeroom teacher

View but not edit possible for other teachers

□Other resources – **EDIT** for those responsible for content

 Remember that adding a teacher to the edit/view but not edit will mean that their homepage will be longer

© 2018 Community Brands Holdings, LLC. All rights reserved.

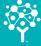

# Let's change the new teacher to grade 6 and math in 7 and 8

© 2018 Community Brands Holdings, LLC. All rights reserved

# Non - Homeroom Teacher Permission – Departmentalized

- ☐ Member of Group- Optional
  - □ If group property Who can view this group = All, if = members must add to group
- □ Group Admin Typical if homeroom teacher, if you want teachers to add resources
- □Email list All teachers that interact with that group/class
- **□EDIT** Homework for subject taught
- □EDIT gradebooks Subjects taught
- □EDIT report card Optional
  - · View but not edit possible for other teachers
- □Other resources **EDIT** for those responsible for content
- Remember that adding a teacher to the edit/view but not edit will mean that their homepage will be longer

© 2018 Community Brands Holdings, LLC. All rights reserved

#### **Teacher Permission - Essentials**

- Make a member of groups they teach (optional)
  - If View this group = Members you must add them to group to get to gradebook
  - Note! If a member of group they will receive each group email
- In groups they teach Email
- EDIT Gradebooks for their subject
- Report card View but not edit or EDIT
- Announcements May want to provide EDIT
- May want to provide a resource for them
  - School group art web page

© 2018 Community Brands Holdings, LLC. All rights reserved

37

# Helpful hints when working with teachers

- Add new teacher using Add Member
  - · Add new teacher to
    - · School, staff
    - Groups that they will teach
      - · Remember this means that they will see all of the groups on their homepage
      - · Teacher will receive emails sent to group
      - · If there are too many groups show the new teacher to use the dropdown group box on home page
  - Use Member permissions to add permissions to specific resources in the groups they teach and gradebooks
- · Moving a teacher (see next slide)!!
  - Use member permissions to change the permissions to match new position
- Deleting a teacher WAIT!!
  - · Disable access immediately
  - Use member permissions to remove teacher from groups and permissions
  - Optional Add to left staff?
  - Then can delete

© 2018 Community Brands Holdings, LLC. All rights reserved

### Moving Teachers – SUPER IMPORTANT NOTE

- In SchoolSpeak, a grade group is setup to support a particular grade
  - Gradebooks
  - Report Card
  - Attendance
  - Resources
- When a teacher changes a grade or class or class rooms DO NOT JUST CHANGE THE NAME OF THE GROUP
  - Grade 1 cannot be changed to grade 8 because the teacher moved grades
  - Grade 1 rm 100 cannot be changed to grade 8 rm 100
  - Need to keep grade level constant but can change the teacher assigned or homeroom assigned

© 2018 Community Brands Holdings, LLC. All rights reserved.

39

## Thoughts...

- Keep consistent settings
  - Grade level groups keep same properties
  - Teachers Make a general checklist so it is easy to add new/remove
  - Gradebooks Keep general settings similar at least at grade level
  - Makes being an admin easier
- Go for less complicated
- Contact support for assistance

© 2018 Community Brands Holdings, LLC. All rights reserved

## Outside the box

- Let's look at some other options for groups
  - Super Groups
    - Multiple grade levels in one group
    - Great for middle school/junior high
    - Allows teachers and parents to go to one place to see information
    - · Still can maintain the sections of subjects
  - Use team/subgroup functionality in the gradebook/attendance

© 2018 Community Brands Holdings, LLC. All rights reserved

41

### What is a class?

- · A class in SchoolSpeak is defined by:
  - Gradebook
  - Teacher
  - Students
  - Homework
- A grade has many "classes" or subjects in it
- Manage Class utility

© 2018 Community Brands Holdings, LLC. All rights reserved

### **Best Practices**

- Profile Update at the beginning of each year
  - Push parents/teachers into a profile at least 1 time a year
  - Add a reason for parents to log in
    - · Schedule for open house
    - Supply lists
    - · Welcome back letter
    - · Teacher assignments
  - Use setting in Common Messages
  - Can have SchoolSpeak send an email to admins when parents make a change

© 2018 Community Brands Holdings, LLC. All rights reserved

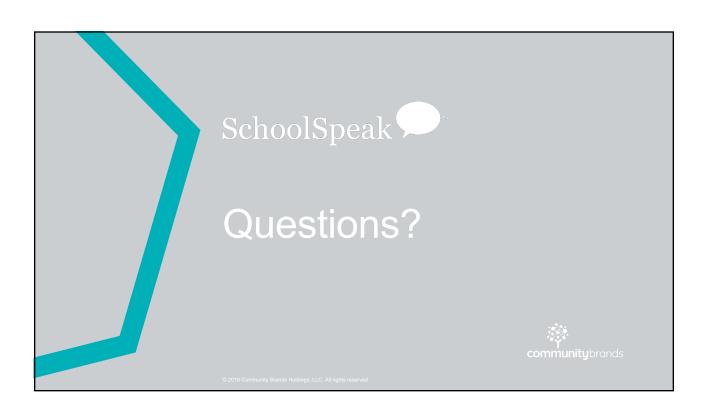